## **SINTONIZACIÓN DEL LAZO DE CONTROL DE UN MODELO DE SIMULACIÓN DE UN HORNO EMPLEANDO EL MÉTODO LAMBDA Λ**

## **CARLOS AUGUSTO RIOS ARDILA**

**UNIVERSIDAD PONTIFICIA BOLIVARIANA SECCIONAL BUCARAMANGA ESCUELA DE INGENIERIAS FACULTAD DE INGENIERÍA ELECTRÓNICA 2013**

**SINTONIZACIÓN DEL LAZO DE CONTROL DE UN MODELO DE SIMULACIÓN DE UN HORNO EMPLEANDO EL MÉTODO LAMBDA Λ**

**CARLOS AUGUSTO RIOS ARDILA**

**MONOGRAFÍA**

**LUIS ANGEL SILVA DIRECTOR PROYECTO**

**UNIVERSIDAD PONTIFICIA BOLIVARIANA SECCIONAL BUCARAMANGA ESCUELA DE INGENIERIAS FACULTAD DE INGENIERÍA ELECTRÓNICA 2013**

Nota de Aceptación:

<u> 1980 - Johann Barn, fransk politik (d. 1980)</u>

Firma del presidente del jurado

Firma del jurado

Firma del jurado

Bucaramanga, 04 de Octubre de 2013

La presente monografía, la dedico con mucho cariño a mi familia y a todas aquellas personas que aportaron positivamente en el transcurso de mi formación académica, entregándome su incondicional apoyo, el cual me impulsa a trabajar día a día, para lograr un nuevo éxito en mi vida profesional.

> Por eso y por mucho más, dedico este proceso de formación que constituye el cimiento fundamental, en mi vida profesional a mi familia, por la cual forjaré un nuevo presente en las labores que desarrollaré todos los días.

> > Con amor.

Carlos.

## **AGRADECIMIENTOS**

Agradezco a dios, que me ha brindado la oportunidad de acceder a la formación brindada en el transcurso de mi ciclo de estudio y siempre me ha sido mi voz interior en los momentos de dificultades.

A mi familia, por el apoyo incondicional que me han brindado, siempre poniendo como prioridad, el obrar de manera correcta.

Al profesor Luis Ángel Silva, por sus orientaciones en el desarrollo de la presente monografía, y su amabilidad al momento de realizar las orientaciones académicas.

Al Ingeniero Juan Carlos Mantilla, por su cálida y amable atención y su completa disposición al servicio del estudiante, y en particular, por brindar siempre una buena orientación.

# **CONTENIDO**

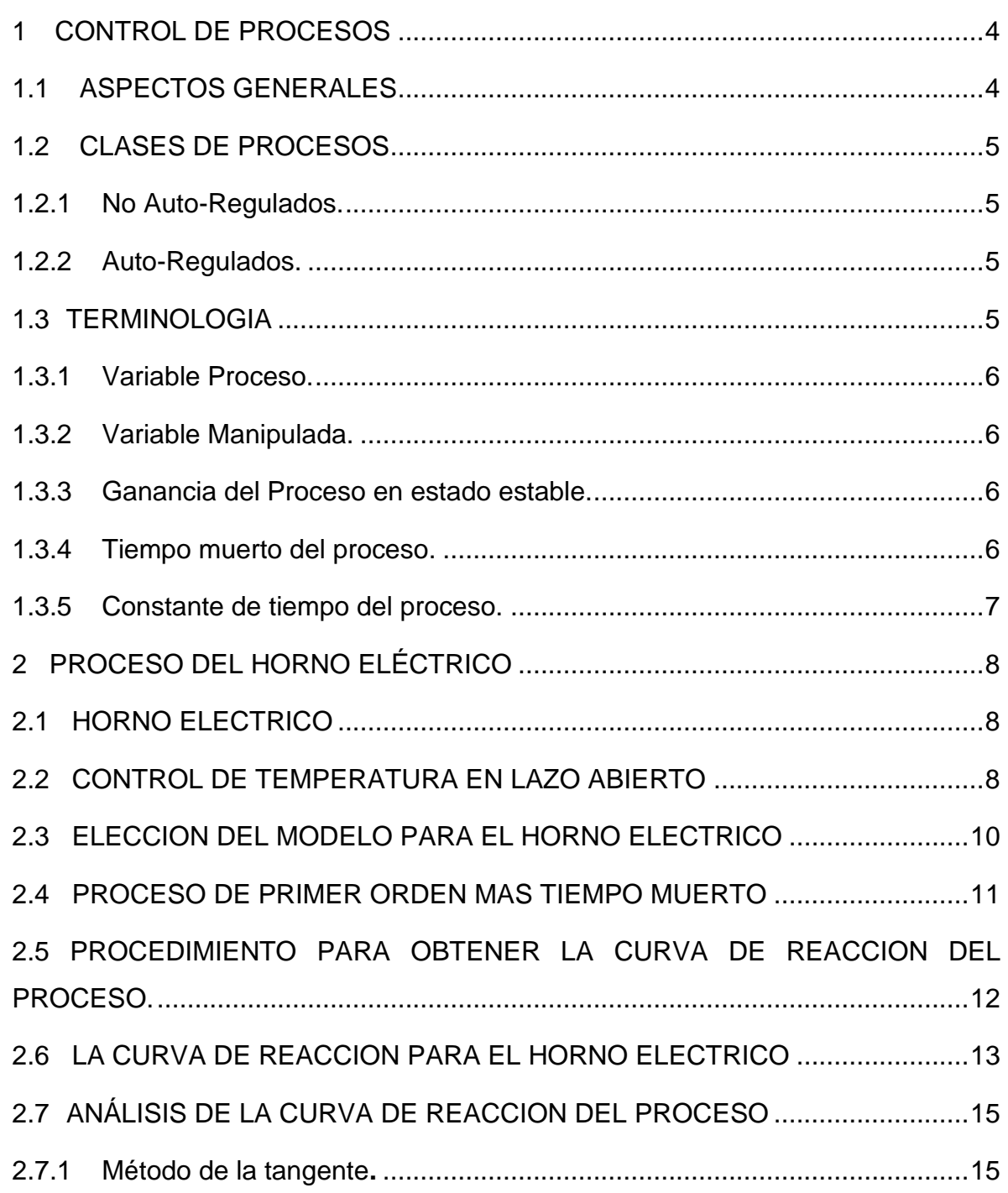

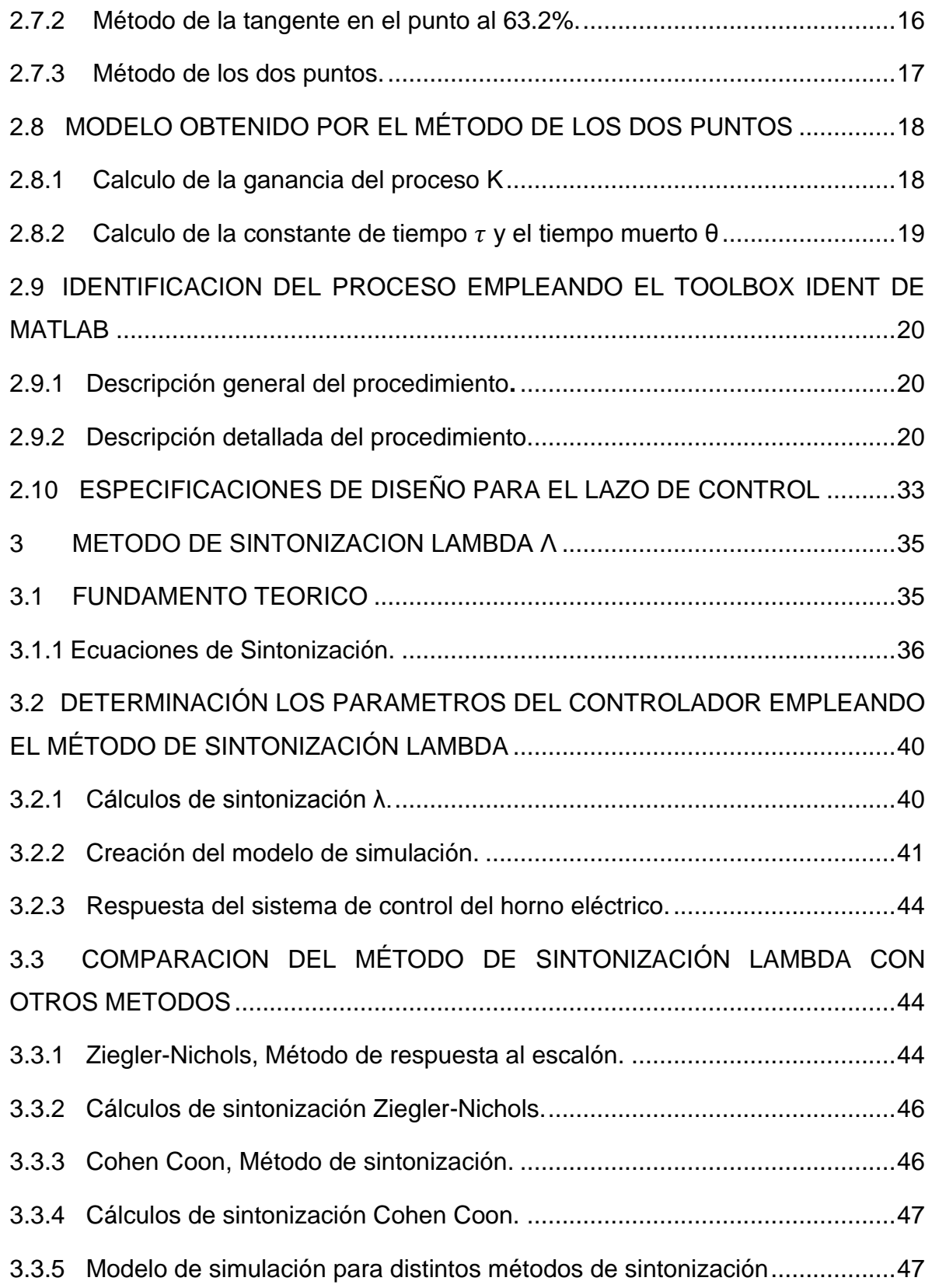

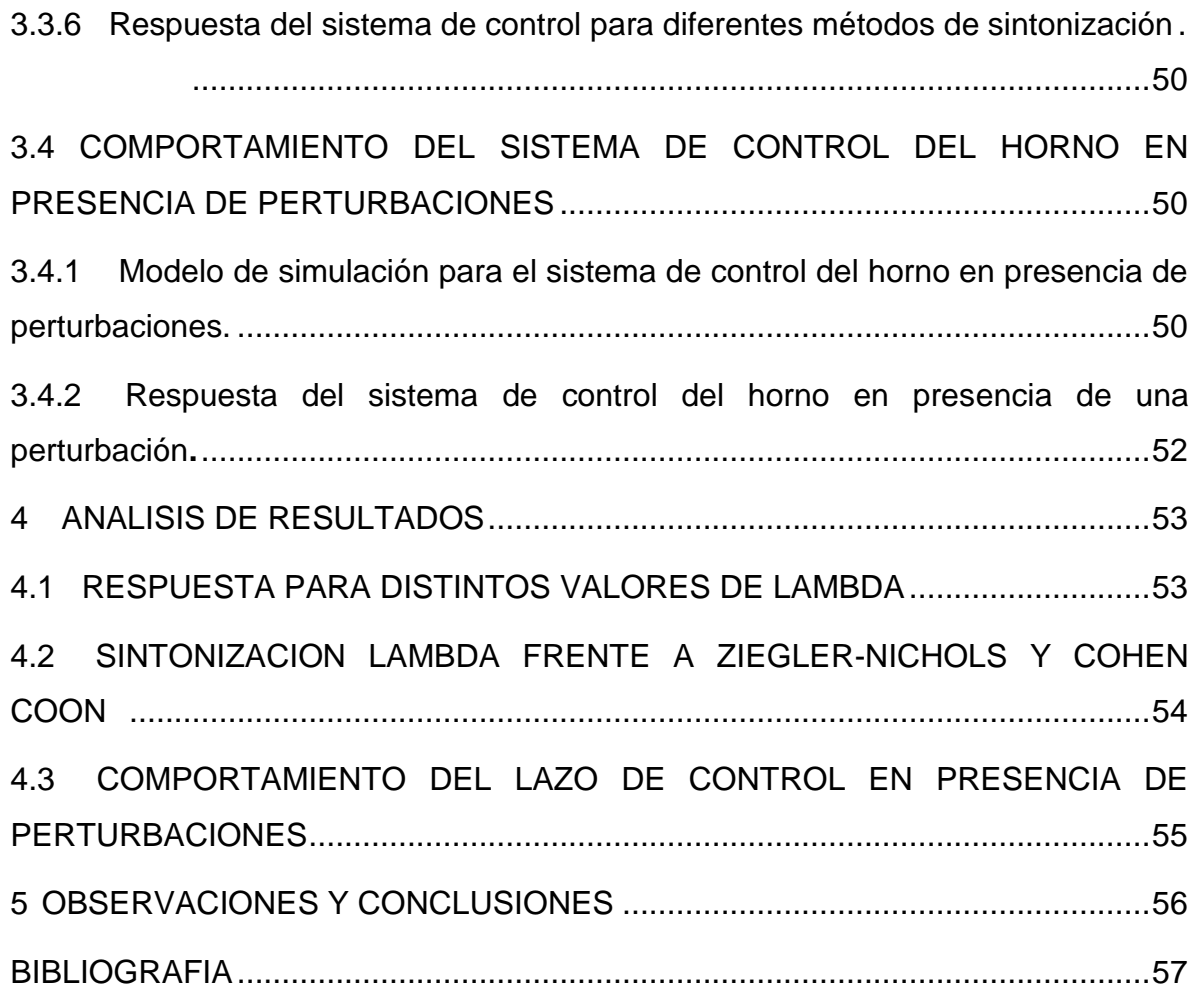

# **LISTA DE TABLAS**

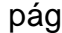

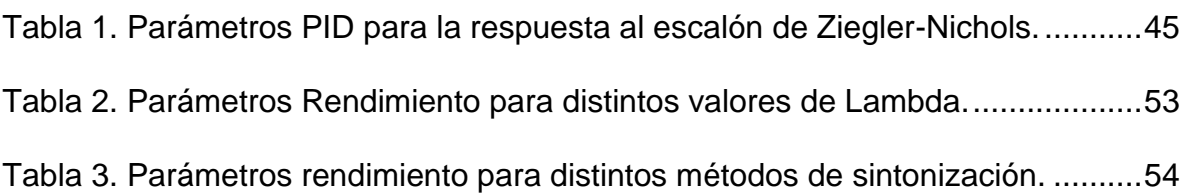

# **LISTA DE CUADROS**

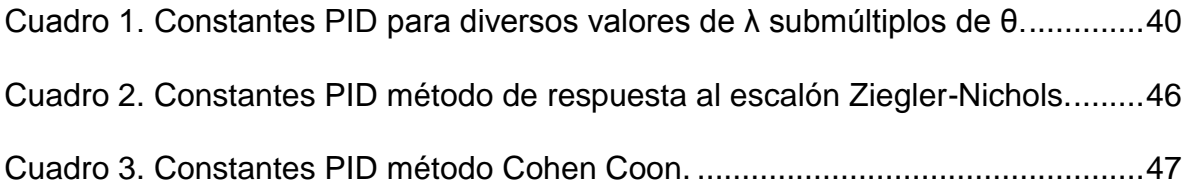

# **LISTA FIGURAS**

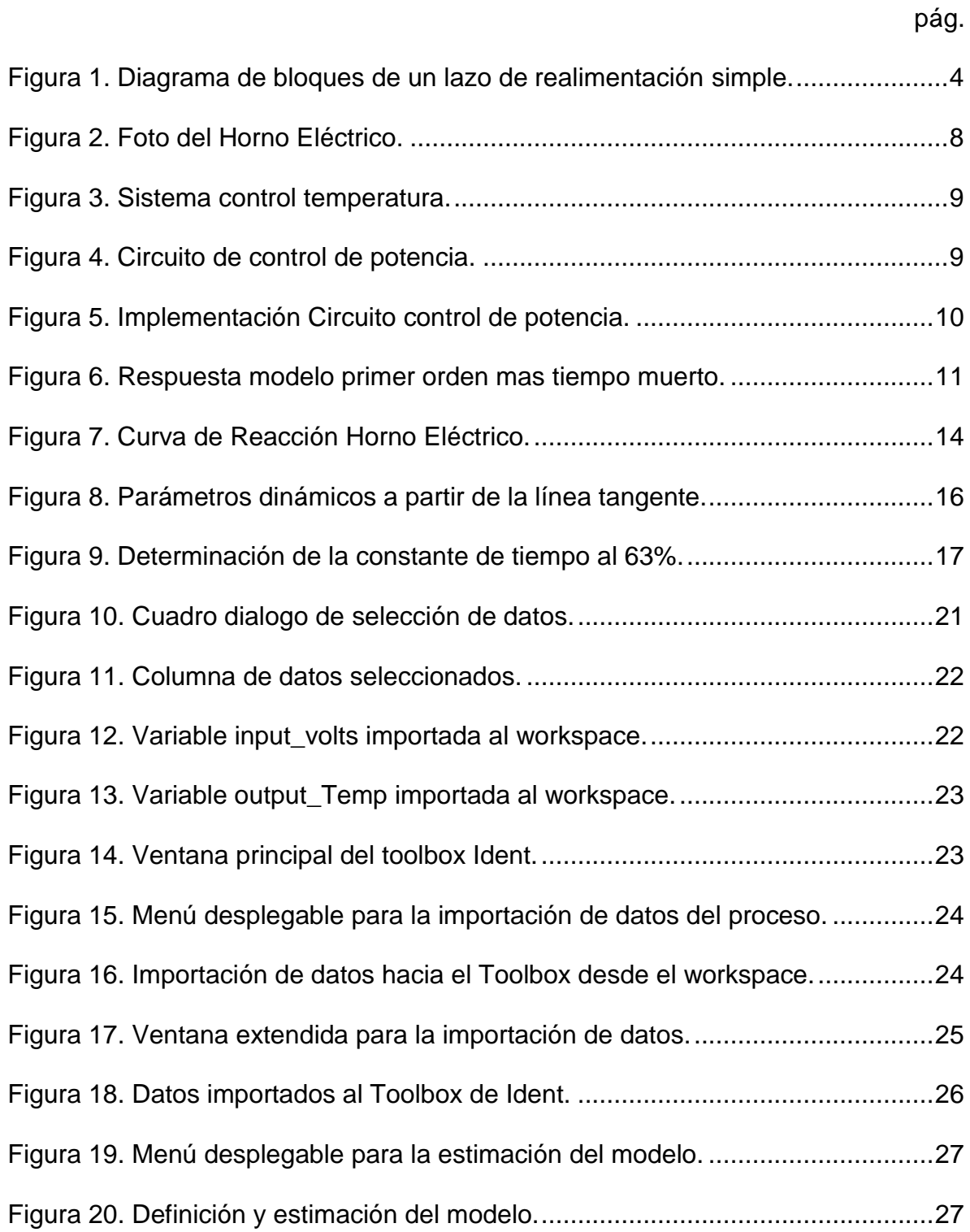

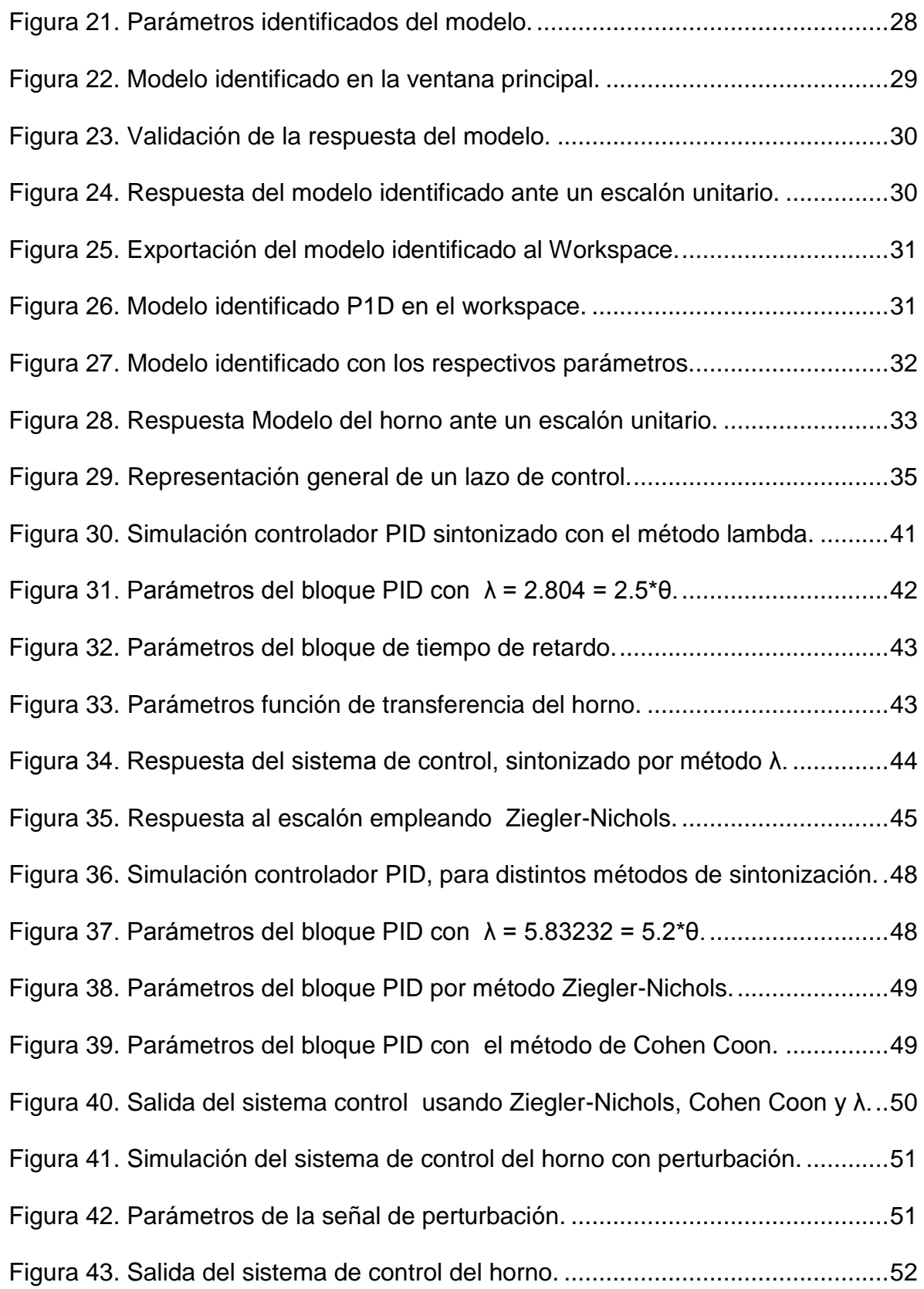

[Figura 44. Reacción del sistema de control ante una perturbación.](#page-64-2) ......................52

#### **RESUMEN GENERAL DE LA MONOGRAFIA**

## **TITUILO: SINTONIZACIÓN DEL LAZO DE CONTROL DE UN MODELO DE SIMULACIÓN DE UN HORNO EMPLEANDO EL MÉTODO LAMBDA (Λ).**

#### **AUTOR: CARLOS AUGUSTO RIOS ARDILA**

#### **FACULTAD: ESP. CONTROL E INSTRUMENTACION INDUSTRIAL**

#### **DIRECTOR: LUIS ANGEL SILVA**

#### **RESUMEN**

En la presente monografía se aborda la técnica de sintonización Lambda, la cual es aplicada para realizar el control de temperatura en un horno eléctrico doméstico, donde el parámetro de diseño lambda, permite modificar la velocidad de respuesta del horno, sin la presencia de un sobre impulso.

Una prueba de identificación en lazo abierto es llevada a cabo, para caracterizar los parámetros de un modelo de primer orden mas tiempo muerto, los cuales son empleados para obtener las constantes de controlador PID.

Comparaciones son realizadas entre los métodos Lambda, Ziegler-Nichols y Cohen Coon, a fin de establecer las fortalezas y debilidades. También es comparado la forma como el controlador reacciona, ante la presencia de perturbaciones.

Finalmente, observaciones y conclusiones son presentadas para el método lambda y las ventajas de su implementación frente a otros métodos de sintonización.

**PALABRAS CLAVES:** Sintonización lambda, PID, Curva Reacción del Proceso, Horno Eléctrico, Ziegler-Nichols y Cohen Coon.

#### **V° B° DIRECTOR TRABAJO GRADO**

#### **GENERAL SUMMARY OF MONOGRAPH**

### **TITLE: TUNING A CONTROL LOOP FOR AN OVEN SIMUALTION'S MODEL MODEL USING THE LAMBDA METHOD.**

#### **AUTHOR: CARLOS AUGUSTO RIOS ARDILA**

**FACULTY: SPEC. CONTROL AND INDUSTRIAL INSTRUMENTATION**

#### **DIRECTOR: LUIS ANGEL SILVA**

#### **ABSTRACT**

In this paper deals with the Lambda tuning technique, which is applied to perform control of the temperature in a domestic electric oven, where lambda design parameter, allows modifying the response speed of the oven without the presence overshoot.

Open-loop test identification is performed, to characterize the parameters of a first order plus dead time model, which are used to get PID controller constants.

Comparisons are made between Lambda, Ziegler-Nichols and Cohen Coon methods, in order to establish the strengths and weaknesses. It is also compared the way in which the controller reacts, before the presence of perturbations.

Finally, comments and conclusions are presented for the Lambda method and the advantages of its implementation compared with other tuning methods.

**KEYWORDS:** Lambda Tuning, PID, Process Reaction Curve, Electric Oven, Ziegler-Nichols and Cohen Coon.

#### **V° B° MONOGRAPH DIRECTOR**

## **INTRODUCCIÓN**

El controlador PID, es el algoritmo de control implementado con mayor frecuencia en la industria. Un gran porcentaje de lazos de control presentes en procesos industriales, están bajo la supervisión de dicho controlador.

Como resultado de su amplia implementación, el controlador PID es un componente clave de un sistema de control y dentro de sus funciones más destacadas se puede mencionar, la habilidad para eliminar el error en estado estable por medio de la acción integral y su capacidad para anticipar el comportamiento futuro de la señal de salida del proceso, a través de la acción derivativa. Todo lo anterior es posible, siempre y cuando logremos establecer los valores numéricos adecuados, para los tres términos de control que lo componen: Constante Proporcional, Tiempo Integral y Tiempo Derivativo.

Existen muchas formas de calcular los tres términos de control, los cuales dependen de la condiciones de prueba del proceso "*Bump Test*" [\[1\]](#page-69-1), estado actual del lazo de control (*lazo abierto / lazo cerrado*) [\[1\]](#page-69-1), condiciones de estabilidad del proceso, comportamiento del proceso (*auto-regulado o integral*), objetivo de control (*rechazo a perturbaciones o seguimiento de la entrada de referencia*), entre otros. Adicionalmente, es posible aplicar técnicas de sintonización basadas en un modelo [\[2\]](#page-69-2), el cual ha sido obtenido mediante un proceso de identificación. Como último recurso, se puede emplear el método de sintonización automática, el cual es una elección que se encuentra disponible para el operador del proceso, en la amplia mayoría de controladores PID, disponibles en el mercado.

Es en este punto, donde se entrará a estudiar el método de sintonización Lambda [\[1-3\]](#page-69-1), el cual goza de gran acogida en la industria de la pulpa y el papel. El método será presentado y aplicado al proceso objeto de estudio (*horno eléctrico*).

El presente trabajo inicia con una introducción hacia los aspectos básicos de un sistema de control realimentado, para luego definir aspectos generales del horno eléctrico, características físicas y modo de operación. Continúa con la revisión del tipo de proceso al cual pertenece el horno eléctrico, el modelo de proceso más simple que lo representa, y las distintas maneras disponibles para determinar los parámetros fundamentales del modelo. Luego se hace una revisión teórica del método Lambda, y se presentan las ecuaciones de sintonización para obtener el controlador PID, que ofrezca un control eficiente al horno eléctrico.

Se presentan otros métodos de sintonización a fin de realizar un análisis sobre las fortalezas, debilidades y comportamientos frente a una perturbación. Luego se analizan los resultados obtenidos, tomando como base criterios de rendimiento para finalmente llegar a las conclusiones y observaciones finales.

# **1 CONTROL DE PROCESOS**

## <span id="page-16-1"></span><span id="page-16-0"></span>**1.1 ASPECTOS GENERALES**

El control de procesos está compuesto de variables manipuladas, variables controladas y procesos. Las variables manipuladas y las variables controladas, normalmente corresponden a entradas y salidas del proceso respectivamente.

El objetivo del control es lograr que las salidas del proceso (variables controladas), se comporten en la forma deseada, ajustando las entradas del proceso (variables manipuladas).

Para lograr este objetivo, se emplea un sistema de control realimentado, conformado por un proceso, un controlador, un actuador, un sensor en la salida y un comparador [\[4\]](#page-69-3). En este sistema, es necesario identificar cada una de las señales que interactúan con el proceso.

<span id="page-16-2"></span>Figura 1. Diagrama de bloques de un lazo de realimentación simple.

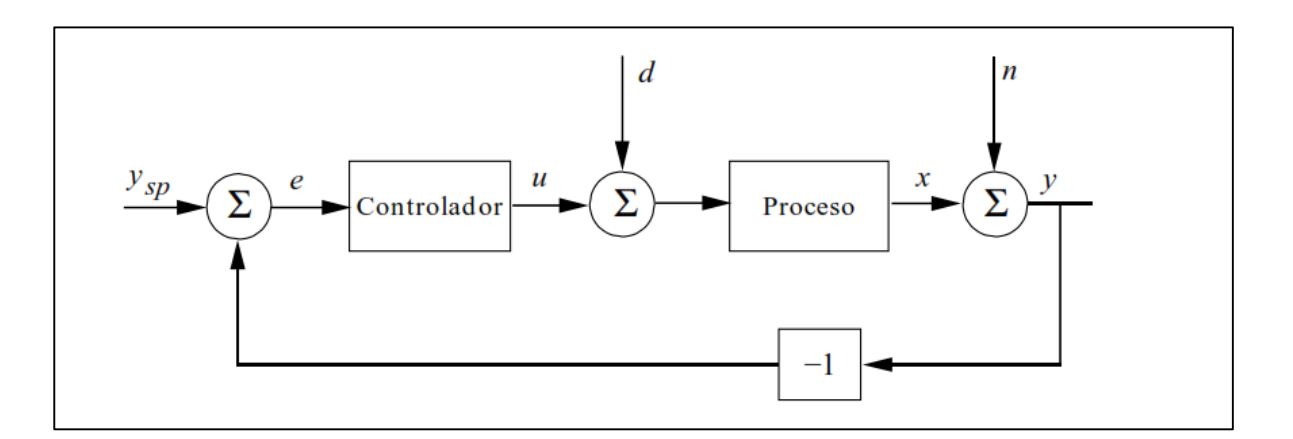

Fuente: Karl J. Astrom. Control PID Avanzado. Prentice Hall. Pág. 68.

Las siguientes son las definiciones para las señales presentes en la figura 1:

- ysp = La señal de referencia ó setpoint.
- $e =$  Error de control. (  $e = y_{sp} y$ ).
- u = Señal de control, compuesta por P, I y D.
- d = Perturbaciones.
- x = Salida del proceso
- n = Perturbaciones en la carga.
- y = Salida del sistema (con perturbaciones incluidas).
- -y = Señal de retroalimentación.

Un sistema de control realimentado frecuentemente usa una función que establece una relación entre la salida del proceso y la señal de referencia, para controlar el proceso. La diferencia entre la salida y la señal de referencia es la señal de error la cual es amplificada y empleada para controlar el proceso, de tal manera que sea continuamente reducido. La señal de error (e) es ajustada por el controlador.

La salida del controlador (u), causa que el actuador module el proceso para reducir el error.

La señal de realimentación (-y), es negativa ya que la salida del proceso (y) es restada de la señal de referencia (ysp).

En aplicaciones reales, hay presencia de perturbaciones externas aplicadas en la carga (n) e internas (d), las cuales son rechazadas por el sistema de control, debido a la retroalimentación.

# <span id="page-17-0"></span>**1.2 CLASES DE PROCESOS**

### <span id="page-17-1"></span>1.2.1 No Auto-Regulados.

Un proceso no auto-regulado, no alcanzará un estado de equilibrio por sí mismo. En consecuencia, acciones de control apropiadas deben ser llevadas a cabo, para lograr un nuevo estado estable. Los términos "*Proceso de Integración*", "*Proceso rampa*" y "*Procesos No Auto-regulados*" son equivalentes.

Como ejemplo de dichos procesos, se puede encontrar los procesos de nivel, y ocasionalmente presión.

### <span id="page-17-2"></span>1.2.2 Auto-Regulados.

Un proceso auto-regulado es capaz de alcanzar el estado de equilibrio por sí mismo, sin la necesidad de acciones de control en forma alguna.

Ejemplos de esta clase incluyen procesos de flujo, temperatura, composición y propiedades físicas (densidad, viscosidad, etc.).

## <span id="page-17-3"></span>**1.3 TERMINOLOGIA**

Para una adecuada comprensión de las variables que están presentes en el comportamiento de los procesos, a continuación se presenta sus definiciones.

#### <span id="page-18-0"></span>1.3.1 Variable Proceso.

Es la variable que el sistema de control mantendrá en o cerca del punto de consigna (set point).

#### <span id="page-18-1"></span>1.3.2 Variable Manipulada.

Es una variable que es ajustada o manipulada por el controlador, para mantener la variable de proceso en o cerca del punto de consigna.

<span id="page-18-2"></span>1.3.3 Ganancia del Proceso en estado estable.

Está representada por el símbolo K y se encuentra definida mediante la ecuación 1, [\[1\]](#page-69-1).

$$
K = \frac{\Delta PV}{\Delta MV} = \frac{Cambia \text{ en Variable Process}}{Cambia \text{ en Variable Manipulada}} \tag{1}
$$

Si la ganancia de *K* es expresada de forma adimensional, entonces es adecuado expresar ΔPV y ΔMV como fracciones o porcentajes del rango del instrumento [\[1\]](#page-69-1). Por lo tanto, ΔPV y ΔMV se encuentran definidas por las ecuaciones 2 y 3, respectivamente.

$$
\Delta \text{PV} = \frac{\text{Cambia en la Temperatura}}{\% \text{Span del transmisor}} \tag{2}
$$

$$
\Delta MV = \frac{\text{Cambia en el voltaje controlado}}{\% \text{Span del voltaje}} \tag{3}
$$

Numéricamente *K* puede tomar un valor positivo o negativo. También es común encontrar valores muy grandes o muy pequeños de *K.*

<span id="page-18-3"></span>1.3.4 Tiempo muerto del proceso.

Es la diferencia entre el cambio de la variable manipulada ΔMV y el primer cambio perceptible en la variable de proceso ΔPV. Usualmente se simboliza con la letra griega θ y es un valor positivo. El tiempo muerto es causado por el retardo de transporte. La instrumentación de campo puede agregar retardo al tiempo muerto.

<span id="page-19-0"></span>1.3.5 Constante de tiempo del proceso.

Es el tiempo que tarda el proceso en alcanzar el 63.2%, una vez ha transcurrido el tiempo muerto del proceso.

# **2 PROCESO DEL HORNO ELÉCTRICO**

## <span id="page-20-1"></span><span id="page-20-0"></span>**2.1 HORNO ELECTRICO**

El horno eléctrico empleado para realizar el control de temperatura, es de uso comercial, dedicado al segmento del hogar, que puede ser conseguido en almacenes de cadena.

<span id="page-20-3"></span>Figura 2. Foto del Horno Eléctrico.

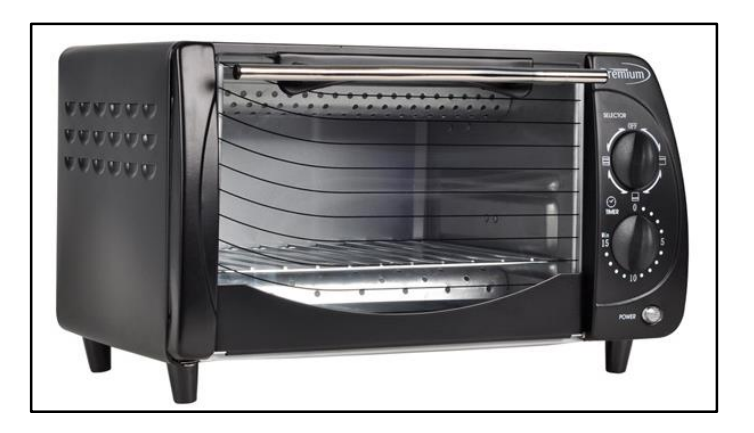

Fuente: Tomado de la página web del almacén de cadena ÉXITO.

Su principio de operación es por medio de dos resistencias ubicadas al interior en la parte superior e inferior. Las resistencias son calentadas debido al paso de la corriente eléctrica, cediendo calor y alterando el valor de la temperatura debido al efecto Joule.

Entre las especificaciones eléctricas se encuentra una potencia de 600W, una resistencia eléctrica de 50Ω cada una y una fuente de alimentación en AC (120V / 60Hz).

## <span id="page-20-2"></span>**2.2 CONTROL DE TEMPERATURA EN LAZO ABIERTO**

El sistema de control, está compuesto por un circuito de control de potencia eléctrica por ángulo de fase el cual emplea un SCR, un sensor de temperatura, específicamente una RTD pt100 y un controlador de temperatura del fabricante Autonics TZN4S14R, configurado para visualizar la lectura del sensor, empleando el rango de -199°C hasta 199°C.

El controlador no entrega acción de control y la temperatura únicamente reacciona como consecuencia de la cantidad de potencia suministrada por el circuito de control.

<span id="page-21-0"></span>Figura 3. Sistema control temperatura.

![](_page_21_Figure_2.jpeg)

Fuente: Su Whan Sung. Process Identification and PID Control. John Wiley and sons. Pág. 4.

<span id="page-21-1"></span>Figura 4. Circuito de control de potencia.

![](_page_21_Figure_5.jpeg)

Fuente: Domingo C. Guarnascheli. Apuntes de cátedra. Pag. 21

<span id="page-22-1"></span>Figura 5. Implementación Circuito control de potencia.

![](_page_22_Picture_1.jpeg)

Fuente: Autor.

# <span id="page-22-0"></span>**2.3 ELECCION DEL MODELO PARA EL HORNO ELECTRICO**

El horno eléctrico, es un proceso de temperatura, el cual varía la temperatura de acuerdo a la cantidad de corriente eléctrica que circule por sus resistencias.

Manteniendo un nivel de potencia entregada constante, la temperatura alcanzará un nuevo punto de equilibrio, debido únicamente a la dinámica del proceso, sin necesidad de recurrir a acciones externas de control.

Como parte de su dinámica, el cambio de temperatura presenta un tiempo de muerto, durante el cual no se presenta un cambio perceptible en la variable. Una vez el tiempo de muerto ha expirado, se inicia el cambio en la temperatura hasta alcanzar un nuevo punto de equilibrio.

Este comportamiento, presenta las características típicas de un proceso de auto regulación, el cual puede ser representado mediante un modelo de primer orden mas tiempo muerto.

#### <span id="page-23-0"></span>**2.4 PROCESO DE PRIMER ORDEN MAS TIEMPO MUERTO**

Este modelo, está compuesto de una ganancia, una constante de tiempo y un tiempo muerto. Los coeficientes son identificados mediante la siguiente nomenclatura:

- Ganancia proceso  $K$ , %/%.
- Constante tiempo del proceso  $\tau$ , min.
- Tiempo muerto proceso θ, min.

Dentro de sus ventajas se puede resaltar que es el modelo práctico mas simple que muestra un comportamiento de auto regulación. En la amplia mayoría de los procesos, el tiempo muerto está presente y es una aproximación aceptable para las pequeñas constantes de tiempo allí presentes [\[1\]](#page-69-1).

Matemáticamente, el modelo se encuentra representado por la ecuación 1.

$$
P(s) = \frac{K}{1 + s\tau}e^{-s\theta} \qquad (4)
$$

La respuesta característica del modelo, presenta una respuesta en forma de "C" ante una entrada escalón unitario.

<span id="page-23-1"></span>Figura 6. Respuesta modelo primer orden mas tiempo muerto.

![](_page_23_Figure_10.jpeg)

Fuente: *Cecil L. Smith. Practical Process Control. Pag. 95.*

De la figura 6, es relevante mencionar los siguientes aspectos:

- 1. Ya que la entrada es un escalón unitario, el valor final alcanzando es  $Kp$ .
- 2. No hay cambio en la salida del modelo hasta que el tiempo muerto haya transcurrido. A partir de ese instante, la salida cambia en la manera característica de un atraso de primer orden.
- 3. En t = θ, hay un cambio abrupto en la razón de cambio de la salida del modelo.
- 4. El punto al 63% de la salida del modelo, ocurre en t =  $\tau$  +  $\theta$ .

## <span id="page-24-0"></span>**2.5 PROCEDIMIENTO PARA OBTENER LA CURVA DE REACCION DEL PROCESO.**

Luego de ser seleccionado el modelo del horno, es necesario identificar los parámetros principales que determinan su comportamiento (*K*, y θ). Un método de identificación que es comúnmente empleado para encontrar los valores de dichos parámetros, es por medio de una prueba en lazo abierto denominada *curva de reacción del proceso.*

Existen una serie de requisitos previos, que deben ser tenidos en cuenta, antes de realizar la prueba:

- 1. El estado de la instrumentación del proceso, debe ser operacional.
- 2. Durante la prueba, no deberían ser realizados otros cambios que afecten el proceso.
- 3. Es recomendable recopilar más señales, diferentes de MV y PV. Estas señales incluirían parámetros adicionales del proceso, que puedan causar alteraciones en PV. Su objetivo principal es el de asegurar que no se registren cambios durante el transcurso de la prueba o en caso contrario, diagnosticar fallos en los resultados del modelo.
- 4. Si las condiciones ambientales pueden afectar el proceso, es preferible evitar la realización de la prueba, cuando estas cambien rápidamente.

Luego de tener presente y cumplir con los requisitos previamente expuestos, se lleva a cabo la prueba de "*curva de reacción del proceso*".

Dicha prueba, puede ser dividida en 2 etapas, *Ejecución* y *Supervisión.*

En la *Ejecución*, se genera un cambio en la salida del controlador, estimado entre un 10% y un 30% del span del actuador y se registran los datos de la respuesta del proceso.

En la *Supervisión*, se asegura que el cambio registrado en la variable manipulada, sea debido únicamente a la salida del controlador y la dinámica del proceso.

En la primera etapa, existe una serie de pasos involucrados, los cuales son mencionados a continuación:

- 1. El controlador del proceso (si está presente), es configurado para operar en modo manual. En caso de no existir, asegurar que el proceso se encuentra en lazo abierto.
- 2. Llevar la variable de proceso PV, hasta un punto de estado estable o equilibrio.
- 3. Aplicar a la entrada del proceso un cambio en la variable manipulada MV, en un rango entre el 10% - 30% del span, en forma de una señal paso.
- 4. Registrar las señales de la variable manipulada MV y la variable de proceso PV, asegurando que la PV, alcanza un nuevo punto de equilibrio.

En la segunda etapa, es importante estar atento para tratar de evitar posibles perturbaciones que puedan afectar la respuesta del proceso, con el fin de obtener parámetros del modelo confiables que reflejen de manera cercana la dinámica del proceso.

## <span id="page-25-0"></span>**2.6 LA CURVA DE REACCION PARA EL HORNO ELECTRICO**

En el desarrollo de la prueba, se implementó un circuito de control de potencia por ángulo de fase, con el propósito de controlar la variable manipulada (MV), en el caso particular el Voltaje aplicado a las resistencias del horno.

El procedimiento detallado es enunciado a continuación:

- 1. Se implementa el circuito eléctrico mostrado en la figura 4.
- 2. Se introduce el sensor de temperatura en el termopozo, el cual está ubicado al interior del horno a un nivel equidistante de las 2 resistencias del horno.
- 3. Se conecta el sensor de temperatura (RTD pt100), a un controlador de temperatura Autonics TZN4S14R, que recibe la señal de salida del sensor, y la acondiciona para visualizarla en un display, el rango de -199°C hasta 199°C.
- 4. El horno es encendido y se selecciona el modo de operación con las 2 resistencias. Se lleva la temperatura del proceso a un valor estable, distinto de la temperatura ambiente, empleando el circuito de control de potencia.
- 5. Una vez la temperatura alcanza el valor estable de 48.8 °C, se realiza un incremento en la cantidad de potencia entregada por el circuito de control a las resistencias del horno, para elevar la temperatura e iniciar la prueba en lazo abierto.
- 6. Se registra el cambio de temperatura, en un intervalo de 5 s y se vigila el desarrollo la prueba.
- 7. Finalmente, se verifica que la temperatura llegara a un nuevo valor estable, registrando el valor final, 76 °C.

Como resultado de esta prueba, se obtiene la curva de reacción de proceso mostrada en la figura 7.

<span id="page-26-0"></span>Figura 7. Curva de Reacción Horno Eléctrico.

![](_page_26_Figure_7.jpeg)

Fuente: Autor.

Una vez los datos son registrados y graficados, la curva de reacción del horno eléctrico es apreciada y es posible comprobar la similitud con la respuesta de un proceso de primer orden mas tiempo muerto.

## <span id="page-27-0"></span>**2.7 ANÁLISIS DE LA CURVA DE REACCION DEL PROCESO**

Los datos obtenidos mediante la curva de reacción del proceso pueden ser analizados aplicando construcciones gráficas. Actualmente, con la evolución de las herramientas computacionales, existen diferentes paquetes de software que facilitan el proceso de identificación, sin embargo se revisarán los modelos gráficos más comunes para identificar los parámetros *K*, y θ.

Para determinar los parámetros dinámicos  $τ$  y θ, se pueden emplear diferentes métodos gráficos y analíticos, sin embargo la ganancia del proceso permanece constante para todos los métodos.

$$
K_p = \frac{\Delta PV}{\Delta MV} , \left[\frac{\%}{\%}\right] \qquad (5)
$$

Donde Δ*PV* indica el cambio en la variable de proceso como porcentaje del span del instrumento de medida. ΔMV indica el cambio en la variable manipulada como porcentaje del span del instrumento de medida.

En esta sección, se presentan algunos métodos para identificar los parámetros  $\tau$  y θ para un modelo de primero orden más tiempo muerto (FOPDT), empleando la *curva de reacción del proceso.*

<span id="page-27-1"></span>2.7.1 Método de la tangente**.**

Esta aproximación determina los valores para ambos, la constante de tiempo  $\tau$  y el tiempo muerto θ, a partir de una línea tangente. En la figura 8, se puede apreciar más detalladamente.

Los pasos para realizar la construcción son mencionados a continuación:

- 1. Localizar el punto sobre la respuesta, donde la razón de cambio es mas grande (el punto más inclinado). Construir una línea tangente a la respuesta en ese punto.
- 2. Construir una línea base para la respuesta y localizar la intersección de la línea tangente con la línea base. Considerar como tiempo cero, el momento en el cual fue introducido el cambio en la salida del controlador.

El tiempo muerto θ, será el tiempo en el cual la línea tangente intercepta la línea base.

3. Construir la línea de valor final para la respuesta y ubicar la intersección entre la línea tangente y la de valor final. La constante de tiempo  $\tau$ , es la diferencia entre el tiempo donde se produce la intersección y el tiempo muerto.

<span id="page-28-1"></span>Figura 8. Parámetros dinámicos a partir de la línea tangente.

![](_page_28_Figure_3.jpeg)

Fuente: *Cecil L. Smith. Practical Process Control. Pag. 264.*

<span id="page-28-0"></span>2.7.2 Método de la tangente en el punto al 63.2%.

Una aproximación más precisa, es determinar el tiempo muerto del proceso θ, desde la línea tangente, pero determinar la constante de tiempo  $\tau$ , desde el punto ubicado al 63.2% del valor final. En la figura 9 se puede apreciar mas detalladamente.

Los pasos para realizar la construcción son mencionados a continuación:

1. Localizar el punto sobre la respuesta, donde la razón de cambio es mas grande (el punto más inclinado). Construir una línea tangente a la respuesta en ese punto.

2. Construir una línea base para la respuesta y localizar la intersección de la línea tangente con la línea base. Considerar como tiempo cero, el momento en el cual fue introducido el cambio en la salida del controlador.

El tiempo muerto θ, será el tiempo en el cual la línea tangente intercepta la línea base.

- 3. Para ubicar el punto al 63.2%, primero determine el cambio total de la variable de proceso ΔPV. Al cambio total (ΔPV), obtener el 63.2% y sumar al valor inicial de la variable de proceso PV.
- 4. En ese punto (PV inicial + 63.2%xΔPV ), se determina el tiempo correspondiente, al cual se le sustrae el valor de tiempo muerto θ, entregando como resultado final, el valor de la constante de tiempo  $\tau$ .

![](_page_29_Figure_4.jpeg)

<span id="page-29-1"></span>Figura 9. Determinación de la constante de tiempo al 63%.

Fuente: *Cecil L. Smith. Practical Process Control. Pag. 265.*

#### <span id="page-29-0"></span>2.7.3 Método de los dos puntos.

Esta aproximación fuerza la respuesta del modelo a coincidir la curva de reacción del proceso con dos puntos exactamente.

La aproximación propuesta, determina el tiempo muerto θ y la constante de tiempo  $\tau$ , de la siguiente forma:

Si se designan dos puntos tales que:

- $\blacksquare$  C<sub>1</sub> = Fracción del cambio total  $\Delta PV$ , obtenida en el instante de tiempo t<sub>1</sub>.
- $C_2$  = Fracción del cambio total  $\Delta PV$ , obtenida en el instante de tiempo t2.

Las ecuaciones generales para calcular la constante de tiempo  $\tau$  y el tiempo muerto θ a partir de estos dos puntos son:

$$
\tau = \frac{t_2 - t_1}{\ln\left[\frac{1 - C_1}{1 - C_2}\right]} \tag{6}
$$

$$
\theta = t_1 + \ln[1 - C_1] = t_2 + \ln[1 - C_2] \tag{7}
$$

Si se toma el punto  $C_1 = 20\%$  para  $t_1 = t_{20\%}$  y el punto  $C_2 = 63\%$  para  $t_2 = t_{63\%}$  la ecuación queda:

$$
\tau = 1.29(t_{63\%} - t_{20\%})
$$
 (8)  

$$
\theta = t_{63\%} - \tau
$$
 (9)

Los puntos C<sub>1</sub> y C<sub>2</sub> pueden ser recuperados de los datos registrados de la prueba, para sus respectivas muestras  $t_1$  y  $t_2$ .

### <span id="page-30-0"></span>**2.8 MODELO OBTENIDO POR EL METODO DE LOS DOS PUNTOS**

Luego de presentar los métodos que permiten identificar los parámetros para un modelo de primer orden mas tiempo muerto, se selecciona el método de los dos puntos, por brindar una calidad de ajuste razonablemente bueno, en relación con los otros dos métodos.

Sin embargo, el modelo de respuesta obtenido es simplemente forzado a coincidir con la respuesta del proceso en los puntos al 20 y 63 por ciento.

### <span id="page-30-1"></span>2.8.1 Calculo de la ganancia del proceso K

Para calcular la ganancia del proceso K, es necesario expresar los cambios en la variables de proceso ΔPV y manipulada ΔMV en función del porcentaje del span.

El rango del instrumento de medida va desde -199 °C a 199 °C. El span está dado por mediante la siguiente expresión:

$$
Span = 199 \,^{\circ}C - (-199 \,^{\circ}C) = 398 \,^{\circ}C \qquad (10)
$$

De la ecuación 2, para ΔPV se tiene:

$$
\Delta \text{PV} = \frac{76 \text{ °C} - 48.8 \text{ °C}}{398 \text{ °C}} = 0.136 \text{ %Span} \tag{11}
$$

El rango de voltaje va desde 0V a 120V.

$$
Span = 120V - 0 = 120V \qquad (12)
$$

De la ecuación 3, para ΔMV se tiene:

$$
\Delta MV = \frac{47 V - 31 V}{120 V} = 0.1333 \% Span \qquad (13)
$$

Reemplazando los valores obtenidos en las ecuaciones 11 y 13 en la ecuación 1, obtenemos la ganancia del proceso K:

$$
K = \frac{\Delta PV}{\Delta MV} = \frac{0.136 \%}{0.133 \%} = 1.02513 \% / \%
$$

#### <span id="page-31-0"></span>2.8.2 Calculo de la constante de tiempo  $\tau$  y el tiempo muerto  $\theta$

De los datos registrados en la curva de reacción del proceso, se recuperan los datos para los puntos al 20 y 63.2%.

- $\degree$  C<sub>20%</sub> = 54.4 °C para un t<sub>20%</sub> = 295 segundos ó 4.91667 minutos
- $C_{20\%} = 66.06 \degree C$  para un t<sub>20%</sub> = 7555 segundos ó 12.5833 minutos

Aplicando las ecuaciones 8 y 9, obtenemos los valores para  $τ$  y θ:

 $\tau = 1.29(12.5 - 4.91667) = 9.88995$  minutos  $\theta = 12.5 - 9.88995 = 2.69335$  minutos

Expresando el modelo del horno obtenido a partir del método de los dos puntos, como una función de transferencia:

$$
P(s) = \frac{1.02513}{1 + 9.8895s} e^{-2.69335*s}
$$
 (14)

## <span id="page-32-0"></span>**2.9 IDENTIFICACION DEL PROCESO EMPLEANDO EL TOOLBOX IDENT DE MATLAB**

Otra forma de identificar los parámetros del modelo, es empleando herramientas de software avanzadas. En la presente monografía, se emplea el toolbox Ident de MATLAB, para realizar el proceso de identificación del modelo del horno, a partir de la curva de reacción del proceso obtenida véase sección 2.6.

A continuación, se describe los pasos desarrollados para realizar el proceso de identificación del proceso, empleando el toolbox Ident.

<span id="page-32-1"></span>2.9.1 Descripción general del procedimiento**.**

Para llevar a cabo el proceso de identificación, es necesario tener las dos señales (entrada y salida del proceso), como variables en el workspace de MATLAB.

Más adelante, estas variables creadas en el workspace, serán empleadas como entradas al toolbox Ident, para realizar la estimación de los parámetros del modelo de la planta, de acuerdo al modelo seleccionado en el toolbox Ident.

Abriendo el toolbox de identificación desde el workspace de MATLAB, como primer paso, se selecciona las variables creadas, tanto para la señal de entradas, como para la señal de salida del proceso.

Luego, se eligió un modelo de primer orden más tiempo muerto, al cual se le realiza el proceso de identificación basados en las variables de entrada y salida suministrados.

Una vez la tarea de identificación es finalizada, se obtiene los valores de la ganancia del proceso K, la constante de tiempo  $\tau$ , [segundos] y el tiempo muerto del proceso θ, [segundos].

Seguidamente se comprueba que el modelo estimado, entrega una respuesta muy cercana a la obtenida, en la curva de reacción real del proceso.

Finalmente, el modelo obtenido en el toolbox Ident**,** es exportado al workspace de MATLAB, para continuar con el procedimiento de sintonización.

<span id="page-32-2"></span>2.9.2 Descripción detallada del procedimiento.

- 1. Se ejecuta el software de MATLAB.
- 2. En la línea de comandos se digita:

filename='Datos Horno - Open\_Loop.xlsx';

Como resultado, se crea una variable que contiene el nombre del archivo de Excel, el cual posee los datos del proceso (entrada y salida).

3. En la línea de comandos se digita:

input volts=xlsread(filename,-1);

Como resultado de la ejecución, se despliega la siguiente ventana, mostrada en la figura 10.

<span id="page-33-0"></span>Figura 10. Cuadro dialogo de selección de datos.

![](_page_33_Picture_5.jpeg)

Fuente: MATLAB.

<span id="page-33-1"></span>Se selecciona los datos correspondientes a la señal de entrada del proceso, mostrados en la figura 11.

![](_page_34_Picture_48.jpeg)

Figura 11. Columna de datos seleccionados.

Fuente: MATLAB.

Para finalizar, hacer click en la opción **"***OK"*, del cuadro de dialogo **"**DATA SELECTION DIALOGUE**"** de la figura 10.

La variable creada, es visualizada en el workspace de MATLAB.

<span id="page-34-0"></span>Figura 12. Variable input\_volts importada al workspace.

![](_page_34_Picture_49.jpeg)

Fuente: MATLAB.

Un procedimiento similar es llevado a cabo, para crear la variable de los datos de salida en el workspace.

<span id="page-35-0"></span>Figura 13. Variable output\_Temp importada al workspace.

![](_page_35_Picture_88.jpeg)

Fuente: MATLAB.

4. En la línea de comandos, se abre el Toolbox Ident, digitando el siguiente comando: Ident

Se despliega la ventana, mostrada en la figura 14.

<span id="page-35-1"></span>Figura 14. Ventana principal del toolbox Ident.

![](_page_35_Figure_6.jpeg)

Fuente: MATLAB.

<span id="page-35-2"></span>En la figura 15, del menú desplegable superior izquierdo, "IMPORT DATA" se selecciona la opción "TIME DOMAIN DATA".

Figura 15. Menú desplegable para la importación de datos del proceso.

![](_page_36_Figure_1.jpeg)

Fuente: MATLAB.

Una vez seleccionada la opción, se despliega una nueva ventana llamada "IMPORT DATA", mostrada en la figura 16.

<span id="page-36-0"></span>Figura 16. Importación de datos hacia el Toolbox desde el workspace.

![](_page_36_Picture_69.jpeg)

Fuente: MATLAB.

En esta nueva ventana, en la sección **"**WORKSPACE VARIABLE**"**, se digita el nombre de las variables creadas, tanto para la señal de entrada (INPUT\_VOLTS), como para la señal de salida (OUTPUT\_TEMP).

En la sección **"**DATA INFORMATION**",** se proporciona un nombre para los datos (HORNO), en la casilla "DATA NAME". De igual modo, se proporciona el tiempo de inicio el cual arranca con un valor de cero y un intervalo de muestreo de 5 segundos, para las casillas "STARTING TIME" y "SAMPLING INTERVAL" respectivamente.

Se puede ingresar información adicional a los datos del proceso, como el nombre para los canales de entrada y las unidades físicas de las variables de entrada, dando click en el botón "LESS", que se encuentra ubicado debajo de la casilla "SAMPLING INTERVAL". Ver figura 17.

<span id="page-37-0"></span>![](_page_37_Picture_71.jpeg)

![](_page_37_Picture_72.jpeg)

Fuente: MATLAB.

Una vez, toda la información ha sido ingresada, se da click en la opción "IMPORT". A continuación se da click en la opción "CLOSE", para finalizar el proceso de importación de los datos desde el workspace.

Los datos importados, ahora están disponibles en el toolbox de Ident, para poder llevar a cabo el proceso de identificación.

En la figura 18, se muestra los datos importados al toolbox de Ident.

![](_page_38_Figure_3.jpeg)

<span id="page-38-0"></span>Figura 18. Datos importados al Toolbox de Ident.

Fuente: MATLAB.

En la figura 19, el menú desplegable "ESTIMATE", se selecciona la opción "PROCESS MODEL*"*.

![](_page_39_Figure_0.jpeg)

<span id="page-39-0"></span>Figura 19. Menú desplegable para la estimación del modelo.

Fuente: MATLAB.

Como resultado de la selección, se despliega una nueva ventana, la cual permite establecer, parámetros del modelo de proceso, la cual es mostrada en la figura 20.

<span id="page-39-1"></span>Figura 20. Definición y estimación del modelo.

![](_page_39_Picture_76.jpeg)

Fuente: MATLAB.

El sistema, se configura, para un sistema de primer orden, con un retardo de transporte, el respectivo polo real y sin ceros o integradores.

Se dejan los valores por defecto, y se procede a hacer la respectiva identificación del modelo, haciendo click en la opción **"**ESTIMATE**"**.

Luego de realizar el proceso de identificación por parte del Toolbox, se obtiene los siguientes parámetros mostrados en la figura 21.

![](_page_40_Picture_56.jpeg)

<span id="page-40-0"></span>Figura 21. Parámetros identificados del modelo.

Fuente: MATLAB.

Adicionalmente, en el toolbox de Ident se obtiene el modelo identificado, ubicado en el recuadro superior derecho, el cual fue denotado **"P1D"** y es mostrado en la figura 22.

![](_page_41_Figure_0.jpeg)

<span id="page-41-0"></span>Figura 22. Modelo identificado en la ventana principal.

Fuente: MATLAB.

Luego de obtener el modelo del proceso mediante la identificación, se procedió a verificar la respuesta del modelo. Para ello, se seleccionó la casilla de verificación "MODEL OUTPUT", la cual se encuentra ubicada en la parte inferior derecha. Como resultado, se obtuvo la siguiente estimación mostrada en la figura 23.

De acuerdo a la validación de los datos, la salida del modelo identificado, se aproxima a los datos obtenidos, en un 93.16%, lo cual permite al modelo obtenido, representar el comportamiento del proceso con un alto grado de confiabilidad.

Regresando a la figura 21, se obtienen los valores de los parámetros del proceso, mostrados a continuación:

- Ganancia del proceso, *K* = 1.6302 [%/%]
- Constante de Tiempo del proceso,  $\tau = 640.8909$  [segundos]
- $\blacksquare$  Tiempo muerto del proceso, θ = 67.295 [segundos]

<span id="page-42-0"></span>![](_page_42_Figure_0.jpeg)

Figura 23. Validación de la respuesta del modelo.

Fuente: MATLAB.

Luego de obtener los parámetros, se visualizó la respuesta del modelo del proceso, ante una entrada escalón unitario, mostrada en la figura 24.

![](_page_42_Figure_4.jpeg)

<span id="page-42-1"></span>Figura 24. Respuesta del modelo identificado ante un escalón unitario.

Fuente: MATLAB.

En la ventana principal del toolbox de Ident en la figura 25, se arrastró el modelo identificado **"**P1D**"**, hasta el cuadro identificado "TO WORKSPACE", para exportar el modelo al Workspace de Matlab.

![](_page_43_Figure_1.jpeg)

<span id="page-43-0"></span>Figura 25. Exportación del modelo identificado al Workspace.

Fuente: MATLAB.

5. En el Workspace de Matlab, ahora se tiene el modelo identificado como una variable del tipo "*idproc*", mostrado en la figura 26.

<span id="page-43-1"></span>Figura 26. Modelo identificado P1D en el workspace.

![](_page_43_Picture_101.jpeg)

Fuente: MATLAB.

6. Al digitar en la línea de comandos la variable P1D, podemos ver los parámetros del modelo identificado, mostrados en la figura 27.

<span id="page-44-0"></span>Figura 27. Modelo identificado con los respectivos parámetros.

```
Command Window
                                                                    \Theta\gg P1D
  P1D =Process model with transfer function:
           KpG(s) = ---------- * exp(-Td*s)
           1+Tp1*sKp = 1.6302Tp1 = 640.89Td = 67.295Name: P1D
 Parameterization:
     'P1D'Number of free coefficients: 3
    Use "getpvec", "getcov" for parameters and their uncertainties
 Status:
 Estimated using PROCEST on time domain data "Horno".
 Fit to estimation data: 93.16% (prediction focus)
 FPE: 0.2954, MSE: 0.2925
fx \gg\vert \vert \vert\triangleright\blacksquare
```
Fuente: MATLAB.

El modelo exportado al workspace de MATLAB, es la base para aplicar el método de sintonización Lambda, teniendo presente, que el modelo del proceso identificado, es de primer orden más tiempo muerto.

Dado que los parámetros del proceso  $τ$  y θ, son expresados en segundos, se realiza la conversión de unidades para obtener sus valores en minutos.

7. En la línea de comandos se digita lo siguiente:

```
New Oven=chgTimeUnit(P1D, 'minutes');
```
El resultado entrega los valores de parámetros finales que describen el proceso de primer orden mas tiempo muerto, correspondiente al modelo horno eléctrico.

- Ganancia del proceso, *K* = 1.6302 [%/%]
- Constante de Tiempo del proceso,  $\tau = 10.682$  [minutos]
- $\blacksquare$  Tiempo muerto del proceso, θ = 1.1216 [minutos]

Finalmente, la función de transferencia para el horno se obtiene reemplazando los parámetros obtenidos en la ecuación 4:

$$
P(s) = \frac{1.6302}{1 + 10.682s} e^{-1.1216*s} \tag{15}
$$

El modelo obtenido, es **UN MODELO APROXIMADO**. La señal de entrada, posee un **COMPORTAMIENTO NO LINEAL**.

### <span id="page-45-0"></span>**2.10 ESPECIFICACIONES DE DISEÑO PARA EL LAZO DE CONTROL**

Una vez el modelo del horno eléctrico es conocido, se procede a establecer los objetivos de rendimiento para el lazo de control.

El modelo del horno eléctrico, presenta la siguiente respuesta ante una entrada escalón:

<span id="page-45-1"></span>![](_page_45_Figure_6.jpeg)

![](_page_45_Figure_7.jpeg)

### Fuente: MATLAB

El tiempo de establecimiento es de 42.9 minutos y presenta error en estado estable.

Previo conocimiento del comportamiento del horno en lazo abierto, se establecen los siguientes requerimientos de desempeño:

- 1. No debe existir sobre impulso, en la señal de salida del lazo de control.
- 2. Se debe eliminar el error en estado estable.
- 3. El tiempo de establecimiento en lazo cerrado, debe ser menor o igual a 2/3 del tiempo de establecimiento en lazo abierto (42.9 minutos).

## **3 METODO DE SINTONIZACION LAMBDA Λ**

<span id="page-47-0"></span>En este capítulo, se describe las bases y el desarrollo del método de sintonización Lambda. Se detalla la forma como la sintonización es aplicada al modelo del horno eléctrico.

## <span id="page-47-1"></span>**3.1 FUNDAMENTO TEORICO**

El método Lambda, originado en la industria del papel y que hoy en día continúa gozando de popularidad en aquella industria, es esencialmente un método de síntesis; esto es, el controlador está específicamente diseñado para el proceso.[\[1\]](#page-69-1)

El diagrama de bloques en la figura 29, es una representación general de un lazo de control. El lazo de control establece una relación entre el punto de consigna, *R*  y la variable controlada, *C*. Para diseñar una ecuación de control personalizada, dos elementos deben ser conocidos:

- 1. Un modelo del proceso, incluyendo valores para todos los parámetros del modelo (*ganancia, constante de tiempo, tiempo muerto etc.*).
- 2. Las especificaciones de rendimiento para el lazo de control. Uno podría especificar *C*, para un R indicado.

<span id="page-47-2"></span>Figura 29. Representación general de un lazo de control.

![](_page_47_Figure_8.jpeg)

Fuente: *Cecil L. Smith. Practical Process Control. Pag. 276.*

El modelo del proceso nos dice como el proceso se comporta. Las especificaciones de rendimiento para el lazo, nos dice cómo el lazo de control se debe comportar. Lo único desconocido es la ecuación de control (y algunos coeficientes contenidos dentro).

Supongamos que nosotros especificamos que el comportamiento del lazo de control debe ser definido por un modelo de primer orden con retardo, asociado con un tiempo muerto. Hay tres coeficientes en esta relación:

 **Ganancia en Lazo Cerrado, KCL:** Para forzar el controlador a llevar una acción de reinicio, la ganancia en lazo cerrado, K<sub>CL</sub> debe ser 1. Un cambio unitario en el punto de consigna R, debe producir un cambio unitario en la variable controlada C.

- **Tiempo muerto en Lazo cerrado, θ**cL: El tiempo muerto en Lazo cerrado, θCL será el mismo como el tiempo muerto del proceso θ. Es posible agregar más tiempo muerto al lazo (θ $<sub>CL</sub>$  > θ), pero no hay motivación para hacerlo</sub> así.
- **Constante de tiempo en Lazo Cerrado, τει: Una corta constante de** tiempo, da una rápida respuesta y un controlador más agresivo.

Hay solamente un valor que el ingeniero de control puede especificar, la constante de tiempo en lazo cerrado, τc. Cuando se presentó originalmente, λ fue usado en lugar de τ<sub>CL</sub> para la constante de tiempo en lazo cerrado, de ahí, el nombre "*Método Lambda*" [\[1\]](#page-69-1).

<span id="page-48-0"></span>3.1.1 Ecuaciones de Sintonización.

El método Lambda, es un caso especial de asignación de polos, que es comúnmente usado en procesos en la industria. El proceso está representado por un modelo de primer orden con tiempo muerto (First Order Plus Time Delay - FOPTD) [\[3\]](#page-69-4), véase ecuación 4.

Diferentes aproximaciones del tiempo de retardo *θ* dan origen a controladores, tanto *PI* como *PID*.

Control PI.

Si un controlador PI con función de transferencia:

$$
C(s) = K\left(\frac{1 + sT_i}{sT_i}\right) \qquad (16)
$$

Es usado con tiempo integral  $T_i$  elegido igual a la constante de tiempo  $\tau$ , la función de transferencia del lazo llega a ser:

$$
G_l = P(s)C(s) = \frac{KK_c}{s\tau}e^{-s\theta} \approx \frac{KK_c(1-s\theta)}{s\tau}
$$
 (17)

Donde la función exponencial ha sido aproximada usando la expansión en series de Taylor. La ecuación característica del sistema en lazo cerrado es:

$$
s(\tau - KK_c \theta) + KK_c = 0 \qquad (18)
$$

Requiriendo que el polo en lazo cerrado sea:

$$
s = \frac{-1}{\lambda} \qquad (19)
$$

Donde λ es la constante de tiempo en lazo cerrado deseada, nosotros encontramos:

$$
KK_c = \frac{\tau}{\lambda + \theta} \qquad (20)
$$

La cual da las siguientes simples reglas de sintonización:

$$
K_c = \frac{\tau}{K * (\lambda + \theta)}
$$
 (21)  

$$
T_i = \tau
$$
 (22)

La elección de  $\lambda$  es crítica. Una regla básica común es elegir  $\lambda = 3\tau$  para un controlador robusto y  $\lambda = \tau$  para una sintonización agresiva, cuando los parámetros del proceso están bien determinados. Ambas elecciones conducen a controladores con cero ganancia y cero tiempo integral para sistemas de retardo puros en el tiempo. Para procesos dominados por retardos, es por consiguiente recomendado elegir *T<sup>i</sup>* como el más grande de los valores entre y 3θ.

Un inconveniente con la sintonización Lambda es que el polo del proceso es cancelado. Esto no es grave, si el proceso es dominado por retardos. La ganancia integral es:

$$
K_i = \frac{K_c}{T_i} = \frac{1}{K * (\lambda + \theta)}\tag{23}
$$

Cuando  $\lambda$  es proporcional a  $\tau$ , la ganancia integral es por consiguiente pequeña para un  $\tau$  grande. La respuesta a perturbaciones en la carga es por lo tanto muy pobre, para procesos dominados por retardos.

Para procesos dominados por retardos, es por lo tanto útil realizar un diseño que no cancele los polos del proceso. Cuando el proceso de primer orden con tiempo de retardo, es controlado con un controlador PI, la función de transferencia del lazo es:

$$
G_l = P(s)C(s) = \frac{KK_c * (1 + sT_i) * e^{-s\theta}}{sT_i(1 + s\tau)} \approx \frac{KK_c * (1 + sT_i) * (1 - s\theta)}{sT_i(1 + s\tau)}
$$
(24)

Donde la función exponencial ha sido aproximada por una expansión en series de Taylor. La ecuación característica es de segundo orden:

$$
S^{2}\left(\frac{T_{i}\tau}{KK_{c}}-T_{i}\theta\right)+s\left(T_{i}+\frac{T_{i}}{KK_{c}}-\theta\right)+1=0\qquad(25)
$$

Comparando esta, con la ecuación característica deseada,

$$
S^2 \lambda^2 + 2\zeta \lambda s + 1 = 0 \qquad (26)
$$

Da los parámetros del controlador

$$
K_c = \frac{\theta + 2\zeta\lambda}{\lambda^2 + \left(\frac{\lambda^2}{KK_c}\right) + 2\zeta\lambda\theta + \theta}
$$
(27)  

$$
T_i = \frac{KK_c(\theta + 2\zeta\lambda)}{1 + KK_c}
$$
(28)

Estas reglas de sintonización pueden ser aplicadas a procesos de integración, solamente si Tcl es seleccionado apropiadamente. Para procesos dominados por retardo, es razonable elegir Tcl proporcional a L [\[3\]](#page-69-4).

#### Control PID.

Para la derivación del diseño PID, la *forma interactiva* del controlador PID [\[3\]](#page-69-4) es usada:

$$
C'(s) = K' \frac{(1 + sT'_i)(1 + sT'_d)}{(sT'_i)} \tag{29}
$$

El tiempo de retardo es aproximado usando la aproximación de Padé de primer orden, el cual da la función de transferencia del proceso:

$$
P(s) = \frac{K}{1 + s\tau} e^{-s\theta} \approx \frac{KK_c \left(1 - \frac{s\theta}{2}\right)}{(1 + s\tau) \left(1 + \frac{s\theta}{2}\right)}\tag{30}
$$

El tiempo integral es elegido  $T_i = \tau$  y el tiempo derivativo a  $T_d = \theta/2$ . Los ceros del controlador entonces cancelarán los polos del proceso, y la función de transferencia del lazo se convierte en:

$$
G_l = P(s)C'(s) = \frac{KK_c'\left(1 - \frac{s\theta}{2}\right)}{s\tau} \tag{31}
$$

La ecuación característica es:

$$
s\left(\tau - \frac{KK_c'\theta}{2}\right) + KK_c' = 0\tag{32}
$$

Requiriendo que el polo en lazo cerrado sea:

$$
s = \frac{-1}{\lambda} \qquad (33)
$$

**Encontramos** 

$$
KK'_c = \frac{\tau}{\frac{\theta}{2} + \lambda} \qquad (34)
$$

La cual da las siguientes simples reglas de sintonización:

$$
K'_{c} = \left(\frac{1}{K}\right) * \left(\frac{\tau}{\frac{\theta}{2} + \lambda}\right) \qquad (35)
$$

$$
T'_{i} = \tau \qquad (36)
$$

$$
T'_{d} = \frac{\theta}{2} \qquad (37)
$$

Los correspondientes parámetros para la forma n*o Interactiva* del PID [\[3\]](#page-69-4) son:

$$
K_c = \frac{1}{K} * \left(\frac{\frac{\theta}{2} + \tau}{\frac{\theta}{2} + \lambda}\right) \qquad (38)
$$

$$
T_i = \tau + \frac{\theta}{2} \qquad (39)
$$

$$
T_d = \frac{\tau \theta}{\theta + 2\tau} \qquad (40)
$$

Note que no hay acción derivativa, para procesos de retardo puro  $(\tau = 0)$ .

### <span id="page-52-0"></span>**3.2 DETERMINACIÓN LOS PARAMETROS DEL CONTROLADOR EMPLEANDO EL MÉTODO DE SINTONIZACIÓN LAMBDA**

Para realizar el proceso de sintonización lambda, es necesario conocer los parámetros del modelo de primer orden mas tiempo muerto (K  $\tau$ , y  $\theta$ ).

Los parámetros, previamente hallados para el modelo identificado por medio del toolbox ident, véase sección 2.8.2 son presentados a continuación:

- Ganancia del proceso,  $K = 1.6302$
- Constante de tiempo,  $\tau = 10.628$  [minutos]
- $\blacksquare$  Tiempo muerto del proceso, θ = 1.1216 [minutos]

<span id="page-52-1"></span>3.2.1 Cálculos de sintonización λ.

Para determinar los valores de las constantes P, I y D para el bloque en simulink, aplicamos las ecuaciones 32 – 34, para obtener las constantes Kc, Ti y Td. Dado que el bloque PID presenta en su algoritmo un filtro derivativo de primer orden, calculamos el valor de N, por medio de la siguiente ecuación [\[5\]](#page-69-5) :

$$
N = \frac{\lambda(\tau + 0.5 * \theta)}{\tau(\lambda + \theta)} \qquad (41)
$$

Como el parámetro de diseño λ determina la velocidad de respuesta en lazo cerrado, se realizaron los cálculos para valores en el rango  $\theta \leq \lambda \leq \tau$ .

A continuación, se presenta el cuadro 1 con los resultados obtenidos, para diferentes valores de λ.

![](_page_52_Picture_251.jpeg)

<span id="page-52-2"></span>Cuadro 1. Constantes PID para diversos valores de λ submúltiplos de θ.

### Cuadro 1. (Continuación)

![](_page_53_Picture_115.jpeg)

<span id="page-53-0"></span>3.2.2 Creación del modelo de simulación.

Luego de obtener los valores de las constantes para el controlador PID, se desarrolla el modelo de simulación, empleando la herramienta Simulink que hace parte del software MATLAB.

A continuación se presenta el modelo de simulación, para los distintos valores de lambda.

<span id="page-53-1"></span>Figura 30. Simulación controlador PID sintonizado con el método lambda.

![](_page_53_Figure_6.jpeg)

Fuente: Autor, Simulink.

Al modelo de simulación de la figura 30, se muestra la configuración del bloque PID del controlador, según el cuadro 1. Un procedimiento similar es realizado para los otros valores de lambda.

<span id="page-54-0"></span>Figura 31. Parámetros del bloque PID con λ = 2.804 = 2.5\*θ.

![](_page_54_Picture_45.jpeg)

Fuente: Autor, Simulink.

Del mismo modo, se presentan los bloques del retardo del proceso en la figura 32 y de la función de transferencia del proceso del horno eléctrico en la figura 33.

<span id="page-55-0"></span>Figura 32. Parámetros del bloque de tiempo de retardo.

![](_page_55_Picture_25.jpeg)

Fuente: Autor, Simulink.

<span id="page-55-1"></span>Figura 33. Parámetros función de transferencia del horno.

![](_page_55_Picture_26.jpeg)

Fuente: Autor, Simulink.

<span id="page-56-0"></span>3.2.3 Respuesta del sistema de control del horno eléctrico.

A continuación se presenta en la figura 34, la respuesta del sistema de control PID del horno eléctrico, para los valores de λ sintonizados.

<span id="page-56-3"></span>Figura 34. Respuesta del sistema de control, sintonizado por método λ.

![](_page_56_Figure_3.jpeg)

Fuente: Autor, Resultados obtenidos en Simulink.

# <span id="page-56-1"></span>**3.3 COMPARACION DEL MÉTODO DE SINTONIZACIÓN LAMBDA CON OTROS METODOS**

En la presente sección, se muestra otros métodos de sintonización, que tiene objetivos de rendimiento diferentes del método λ.

<span id="page-56-2"></span>3.3.1 Ziegler-Nichols, Método de respuesta al escalón.

Este método [\[3\]](#page-69-4) se basa en obtener la información del proceso, por medio de la respuesta a un escalón en lazo abierto. Este método puede ver como una método tradicional basado sobre el modelamiento y control, donde un modelo de proceso muy simple es usado. La respuesta al escalón está caracterizada solamente por dos parámetros a y L, los cuales son mostrados en la figura 35.

El punto donde la pendiente de la respuesta al escalón exhibe su valor máximo, es determinado primero, luego una recta tangente es dibujada en este punto. La intersección entre la recta tangente y los ejes coordenados entregan los parámetros a y L. En la tabla 1 Ziegler y Nichols han dado parámetros PID, directamente como funciones de a y L [\[3\]](#page-69-4).

<span id="page-57-1"></span>Figura 35. Respuesta al escalón empleando Ziegler-Nichols.

![](_page_57_Figure_2.jpeg)

Fuente: Karl J. Astrom. Advanced PID Control. Pág.159.

<span id="page-57-0"></span>Tabla 1. Parámetros PID para la respuesta al escalón de Ziegler-Nichols.

![](_page_57_Picture_127.jpeg)

Fuente: Karl J. Astrom. Advanced PID Control. Pág.160.

El parámetro "a" se encuentra relacionado con los parámetros del modelo de primer orden mas tiempo muerto, por medio de la ecuación 42 [\[6\]](#page-69-6):

$$
a = \frac{K\theta}{\tau} \qquad (42)
$$

Teniendo identificado los parámetros para un modelo de primer orden mas tiempo muerto, se puede obtener las constantes P, I y D empleando el método de sintonización Ziegler-Nichols.

### <span id="page-58-0"></span>3.3.2 Cálculos de sintonización Ziegler-Nichols.

Para determinar los valores de las constantes P, I y D para el bloque en simulink, aplicamos las ecuaciones de la tabla 1 y la ecuación 42, para obtener la constante proporcional Kc, la ganancia integral (Ki) y la ganancia derivativa (Kd), que serán ingresadas al bloque PID del modelo de simulación en simulink.

<span id="page-58-2"></span>Cuadro 2. Constantes PID método de respuesta al escalón Ziegler-Nichols.

![](_page_58_Picture_198.jpeg)

Fuente Autor. Valores de las constantes del controlador PID, para Método respuesta al escalón Ziegler-Nichols.

<span id="page-58-1"></span>3.3.3 Cohen Coon, Método de sintonización.

Este método también emplea el criterio de un cuarto de decaimiento y es presentado como un conjunto de fórmulas, basadas sobre los parámetros de un modelo de primer orden mas tiempo muerto.

Para el control P, solamente:

$$
K_c = \frac{1}{K} \frac{\tau}{\theta} \left[ 1 + \frac{\theta}{3\tau} \right] \tag{43}
$$

Para el control PI:

$$
K_c = \frac{1}{K} \frac{\tau}{\theta} \left[ 0.9 + \frac{\theta}{12\tau} \right]
$$
(44)  

$$
T_i = \theta \left[ \frac{30 + \frac{3\theta}{\tau}}{9 + \frac{20\theta}{\tau}} \right]
$$
(45)

Para el control PID:

$$
K_c = \frac{1}{K} \frac{\tau}{\theta} \left[ \frac{4}{3} + \frac{\theta}{4\tau} \right]
$$
(46)  

$$
T_i = \theta \left[ \frac{32 + \frac{6\theta}{\tau}}{13 + \frac{8\theta}{\tau}} \right]
$$
(47)  

$$
T_d = \theta \left[ \frac{4}{11 + \frac{2\theta}{\tau}} \right]
$$
(48)

<span id="page-59-0"></span>3.3.4 Cálculos de sintonización Cohen Coon.

Al igual que en el método de sintonización de Ziegler Nichols, en el método de Cohen Coon, emplea los parámetros del modelo de Primer orden mas tiempo muerto del horno eléctrico, para determinar las constantes del controlador PID.

Al emplear las ecuaciones 46-48, para los parámetros K,  $\tau$  y θ se obtiene los valores para la Constante proporcional, la Ganancia Integral (Ki) y la Ganancia derivativa (Kd), que serán ingresadas al bloque PID del modelo de simulación de simulink.

<span id="page-59-2"></span>Cuadro 3. Constantes PID método Cohen Coon.

![](_page_59_Picture_213.jpeg)

<span id="page-59-1"></span>3.3.5 Modelo de simulación para distintos métodos de sintonización

Una vez, los parámetros del controlador PID, son sintonizados por los métodos anteriormente descritos, véase secciones 3.3.2 y 3.3.4 se desarrolla un modelo de simulación, en el cual se aplican los tres métodos de sintonización, para realizar un comparación de sus diferentes respuestas, ante el mismo modelo del horno eléctrico.

La figura 36, muestra el modelo de simulación expuesto. También se muestra cada uno de los bloques del PID, con su respectiva configuración.

![](_page_60_Figure_1.jpeg)

<span id="page-60-0"></span>Figura 36. Simulación controlador PID, para distintos métodos de sintonización.

Fuente: Fuente: Autor, Simulink.

<span id="page-60-1"></span>Figura 37. Parámetros del bloque PID con λ = 5.83232 = 5.2\*θ.

![](_page_60_Picture_67.jpeg)

Fuente: Autor, Simulink.

<span id="page-61-0"></span>Figura 38. Parámetros del bloque PID por método Ziegler-Nichols.

![](_page_61_Picture_23.jpeg)

Fuente: Autor, Simulink.

<span id="page-61-1"></span>Figura 39. Parámetros del bloque PID con el método de Cohen Coon.

![](_page_61_Picture_24.jpeg)

Fuente: Autor, Simulink.

<span id="page-62-0"></span>**3.3.6** Respuesta del sistema de control para diferentes métodos de sintonización**.**

A continuación, se presentan las señales de salida del proceso ante los tres métodos de sintonización empleados.

<span id="page-62-3"></span>Figura 40. Salida del sistema control usando Ziegler-Nichols, Cohen Coon y λ.

![](_page_62_Figure_3.jpeg)

Fuente: Autor, Resultados obtenidos en Simulink.

## <span id="page-62-1"></span>**3.4 COMPORTAMIENTO DEL SISTEMA DE CONTROL DEL HORNO EN PRESENCIA DE PERTURBACIONES**

En esta sección se hace se compara el comportamiento transitorio de los controladores sintonizados por los métodos Lambda, Ziegler Nichols y Cohen Coon ante la presencia de una perturbación.

<span id="page-62-2"></span>3.4.1 Modelo de simulación para el sistema de control del horno en presencia de perturbaciones.

Teniendo las constantes del controlador PID calculadas por los métodos Ziegler Nichols , Cohen Coon y Lambda se observará como es la reacción del sistema de control, ante la presencia de una perturbación cuando el sistema ya ha alcanzado su estado estable.

La figura 41, muestra el modelo de simulación del sistema de control del horno eléctrico ante la presencia de una perturbación. Los configuración de los bloques PID, se mantiene sin modificación, y solo se agrega una perturbación con una amplitud del 20% de la señal de entrada.

![](_page_63_Figure_0.jpeg)

<span id="page-63-0"></span>Figura 41. Simulación del sistema de control del horno con perturbación.

Fuente: Autor, Simulink.

<span id="page-63-1"></span>Figura 42. Parámetros de la señal de perturbación.

![](_page_63_Picture_53.jpeg)

Fuente: Autor, Simulink.

<span id="page-64-0"></span>3.4.2 Respuesta del sistema de control del horno en presencia de una perturbación**.**

A continuación, se presentan las señales de salida del proceso ante los tres métodos de sintonización empleados con la presencia de una perturbación una vez que se ha alcanzado el estado estable.

40

<span id="page-64-1"></span>Figura 43. Salida del sistema de control del horno.

Fuente: Autor, Resultados obtenidos en Simulink.

<span id="page-64-2"></span>Figura 44. Reacción del sistema de control ante una perturbación.

![](_page_64_Figure_6.jpeg)

Fuente: Autor, Resultados obtenidos en Simulink.

# **4 ANALISIS DE RESULTADOS**

## <span id="page-65-1"></span><span id="page-65-0"></span>**4.1 RESPUESTA PARA DISTINTOS VALORES DE LAMBDA**

A continuación se muestra los parámetros de rendimiento obtenidos a la salida del sistema de control del horno eléctrico, para distintos valores de lambda.

![](_page_65_Picture_193.jpeg)

<span id="page-65-2"></span>Tabla 2. Parámetros Rendimiento para distintos valores de Lambda.

Fuente: Resultados obtenidos en MATLAB.

- Se puede evidenciar, como, a medida que lambda incrementa tomando como punto de inicio, el tiempo muerto del proceso, el % Overshoot desaparece.
- En el mismo sentido, vemos como existe una relación directa, entre lambda y los tiempos de subida, pico y de establecimiento, permitiendo establecer cuan agresivo o conservador se puede llegar a configurar el controlador PID del proceso.
- De la tabla 2, la figura 30 y figura 34 se observa que el controlador del horno eléctrico, elimina el % Overshoot, para valores de lambda mayores o iguales a 2.5 veces el tiempo de retardo del horno eléctrico, entregando una salida sobreamortiguada.
- En contraste, para valores de lambda, menores a 2.5 veces el tiempo de retardo, el sistema entrega una salida subamortiguada.
- De la tabla 2, para un valor de lambda igual a 5.83232, se obtiene un respuesta sin Overshoot y con un tiempo de establecimiento de 23.372 minutos, el cual cumple con el objetivo propuesto, de obtener una salida sin sobreimpulso, sin error en estado estable y con un tiempo menor o igual a 2/3 del tiempo de establecimiento en lazo abierto (42.9 minutos).

## <span id="page-66-0"></span>**4.2 SINTONIZACION LAMBDA FRENTE A ZIEGLER-NICHOLS Y COHEN COON**

En esta sección se muestra los parámetros de rendimiento obtenidos a la salida del sistema de control del horno eléctrico, de los controladores sintonizados con el método Lambda, Ziegler Nichols y Cohen Coon.

![](_page_66_Picture_173.jpeg)

<span id="page-66-1"></span>Tabla 3. Parámetros rendimiento para distintos métodos de sintonización.

Fuente: Resultados obtenidos en MATLAB.

- De la tabla 3, se puede apreciar como el método lambda, tiene como objetivo de rendimiento, controlar el Overshoot de la salida, a costa de aumentar el tiempo de establecimiento. En contraste, los métodos de Ziegler-Nichols y Cohen Coon, emplean el objetivo de rendimiento ¼ de Decaimiento de la Amplitud, proporcionando tiempos pico y de establecimientos rápidos, pero con alta presencia de oscilación, antes de alcanzar el estado estable.
- De la figura 40, para el horno eléctrico los métodos Ziegler-Nichols y Cohen Coon, pueden presentar inconvenientes en puntos de operación altos, dado que puede llegar a sobrepasar los límites de temperatura permitidos y ocasionar problemas. Sin embargo, sintonización adicional o correlaciones modificadas, puede ser ejecutadas con el propósito de disminuir el alto porcentaje de Overshoot.
- En contraste, el método lambda, es una técnica segura para alcanzar el punto de consigna deseado, sin exponer el horno a puntos de operación indeseados.

## <span id="page-67-0"></span>**4.3 COMPORTAMIENTO DEL LAZO DE CONTROL EN PRESENCIA DE PERTURBACIONES**

En la figura 44, se aprecia como una perturbación de magnitud igual al 20% del valor de la señal de entrada, es aplicada en forma de escalón al lazo de control un período de tiempo después de haber alcanzado el estado estable.

Se observa como los controladores Ziegler Nichols y Cohen Coon reaccionan de forma oscilatoria, pero regresando al valor inicial mas rápidamente. En contraste, vemos como el método Lambda, regresa a su estado inicial, pero de una manera más lenta, presentando de esta forma una desventaja frente a la presencia de perturbaciones en la carga.

## **5 OBSERVACIONES Y CONCLUSIONES**

<span id="page-68-0"></span>En el desarrollo de la prueba del horno en lazo abierto, se presentó un repentino descenso en la temperatura ambiente, siendo una perturbación incontrolable al momento de establecer los parámetros del modelo del horno eléctrico.

La prueba en lazo abierto, es el punto de partida, para la identificación del proceso. Una buena ejecución de la prueba, permite obtener parámetros del modelo precisos y confiables que finalmente se traducen en controladores confiables.

El método de sintonización Lambda, es una técnica que brinda al ingeniero de control, la posibilidad de establecer la constante de tiempo en lazo cerrado. Dicho esto, se puede elegir entre un controlador agresivo, el cual proporciona un tiempo de respuesta mas rápido, pero presentando un % Overshoot a la salida del proceso u optar por un controlador conservador, que alcanza el punto de consigna, de manera segura, aunque requiriendo una mayor cantidad de tiempo.

El método es una buena elección en proceso con retardos, en los cuales la es deseable que la variable de proceso, no alcance valores superiores a los límites permitidos en su rango de operación.

Dentro de los puntos débiles del método, se encuentra su lenta reacción ante la presencia de perturbaciones en la carga, debido a que el objetivo de rendimiento del método lambda es el de controlar el Overshoot, en contraste los métodos Ziegler Nichols y Coheen Coon, cuyo objetivo de rendimiento es el de ¼ de decaimiento de la amplitud, el cual presenta oscilaciones, pero reduce el tiempo de establecimiento.

Otro punto débil del método, es que está basado en el modelo y puede verse afectado si los parámetros no corresponden con la verdadera dinámica del modelo.

#### **BIBLIOGRAFIA**

- <span id="page-69-1"></span><span id="page-69-0"></span>[1] C. L. Smith, *Practical process control : tuning and troubleshooting*. Hoboken, N.J.: Wiley, 2009.
- <span id="page-69-2"></span>[2] K. J. Åström and T. Hägglund, *PID controllers*, 2nd ed. Research Triangle Park, N.C.: International Society for Measurement and Control, 1995.
- <span id="page-69-4"></span>[3] K. J. Åström and T. Hägglund, *Advanced PID control*. Research Triangle Park, NC: ISA-The Instrumentation, Systems, and Automation Society, 2006.
- <span id="page-69-3"></span>[4] R. C. Dorf and R. H. Bishop, *Modern Control System* Twelfth ed. vol. 1: Pearson, 2010.
- <span id="page-69-5"></span>[5] D. J. Cooper, *Practical Process Control using Control Station*: Control Station LLC 2004.
- <span id="page-69-6"></span>[6] M. King, *Process control : a practical approach*. Oxford: Wiley-Blackwell, 2011.